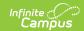

## **Tool Rights (Data Utilities)**

Last Modified on 10/21/2024 8:20 am CD7

Tool Rights determine the level of access users have to tools throughout Campus. This article refers to tool rights in abbreviated form (i.e., R, W, A, D or any combination of the four). Sub-rights appear as *italicized*.

| Right      | Description                                                                                                    |
|------------|----------------------------------------------------------------------------------------------------|
| R (Read)   | The <b>R</b> right indicates the information on the corresponding tool may be viewed by the user. When applicable, the user is also allowed to print information. The user will <b>NOT</b> have access to the Save, Add or Delete icons in the action bar.                                                                                                    |
| W (Write)  | The <b>W</b> right indicates the user may view and modify the information on the corresponding tool. The Save icon in the action bar will be functional. This right allows the user to modify only existing data in the area since adding new data is controlled by the <b>A</b> right. This right includes the ability to change or remove data from a specific field.                      |
| A (Add)    | The <b>A</b> right indicates the user may view, modify and add to the information on the corresponding tool. The New and Add icons in the action bar will be functional. This right allows the user to add new data/records.                                                                                                    |
| D (Delete) | ASSIGN THIS RIGHT WITH CAUTION. The $\bf D$ right indicates the information on the corresponding tool may be deleted. The Delete icon in the action bar will be functional. This right provides the ability to completely remove an existing record, including all data contained within the record. The ability to change/remove data from a field is controlled through the $\bf W$ right. |

RWAD Rights assigned at the module or folder level give those rights to all features within the module. For example, giving RW rights to the System Administration Calendar folder assigns RW rights to all tools within that folder, including any sub-rights.

## **System Administration > Data Utilities**

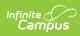

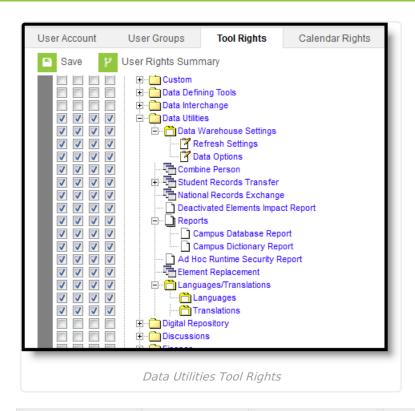

| Right                         | R                                                                | W                                                                | А                                                         | D                                                         |
|-------------------------------|------------------------------------------------------------------|------------------------------------------------------------------|-----------------------------------------------------------|-----------------------------------------------------------|
| Data<br>Warehouse<br>Settings | User is allowed to view existing refresh and data option values. | User is allowed to view existing refresh and data option values. | User is allowed to view and modify data warehouse values. | User is allowed to view and modify data warehouse values. |
| Refresh<br>Settings           | User is allowed to view existing refresh settings.               | User is allowed to view existing refresh settings.               | User is allowed to view and modify refresh settings.      | User is allowed to view and modify refresh settings.      |
| Data Options                  | User is allowed to view existing data option values.             | User is allowed to view existing data option values.             | User is allowed to view and modify data options.          | User is allowed to view and modify data options.          |
| Combine<br>Person             | Allows user to combine two people.                               | Allows user to combine two people.                               | Allows user to combine two people.                        | Allows user to combine two people.                        |
| Resync State<br>Data          | User is able to view but not sync objects.                       | User is allowed to sync objects.                                 | User is allowed to sync objects.                          | User is allowed to sync objects.                          |
| Batch Resync                  | User is able to view but not sync objects.                       | User is allowed to sync objects.                                 | User is allowed to sync objects.                          | User is allowed to sync objects.                          |

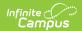

| Right                                    | R                                                                             | W                                                                                                   | Α                                                                                                   | D                                                                                                   |
|------------------------------------------|-------------------------------------------------------------------------------|----------------------------------------------------------------------------------------------------|----------------------------------------------------------------------------------------------------|----------------------------------------------------------------------------------------------------|
| Selective Sync                           | User is able to view but not sync objects.                                    | User is allowed to sync objects.                                                                    | User is allowed to sync objects.                                                                    | User is allowed to sync objects.                                                                    |
| Student<br>Records<br>Transfer           | User is able to view student record transfer requests and corresponding data. | User is allowed to view student record transfer requests and release, reject or ignore the request. | User is allowed to view student record transfer requests and release, reject or ignore the request. | User is allowed to view student record transfer requests and release, reject or ignore the request. |
| National<br>Records<br>Exchange          | User is allowed<br>to register with<br>the National<br>Records<br>Exchange.   | User is allowed to register with the National Records Exchange.                                     | User is allowed to<br>register with the<br>National Records<br>Exchange.                            | User is allowed to register with the National Records Exchange.                                     |
| Deactivated<br>Elements<br>Impact Report | User is allowed to generate the report.                                       | User is allowed to generate the report.                                                             | User is allowed to generate the report.                                                             | User is allowed to generate the report.                                                             |
| Ad Hoc Runtime<br>Security Report        | User is allowed to generate the report.                                       | User is allowed to generate the report.                                                             | User is allowed to generate the report.                                                             | User is allowed to generate the report.                                                             |
| Element<br>Replacement                   | User is allowed to replace deactivated ad hoc elements.                       | User is allowed to replace deactivated ad hoc elements.                                             | User is allowed to replace deactivated ad hoc elements.                                             | User is allowed to replace deactivated ad hoc elements.                                             |
| Synchronization<br>Field Settings        | User is allowed<br>to view<br>existing field<br>ownership<br>data.            | User is allowed to view existing field ownership data.                                              | User is allowed to view existing field ownership data.                                              | User is allowed to view existing field ownership data.                                              |
| Languages and<br>Translations            | User is allowed<br>to view<br>existing<br>languages and<br>translations.      | User is allowed to view and modify existing languages and translations.                             | User is allowed to add new languages and translations.                                              | User is allowed to delete entered languages and translations.                                       |